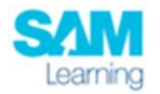

## How do I log in to SAM Learning?

To access SAM Learning, use the link to navigate to [www.samlearning.com](http://www.samlearning.com/) using any Internet web browser – SAM Learning recommend Chrome.

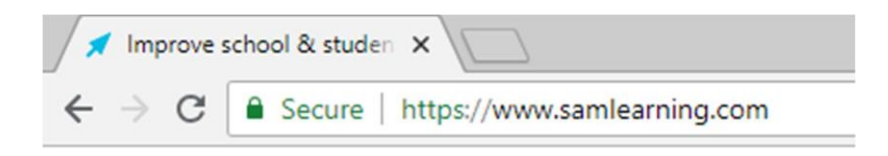

Click **LOGIN** found in the top right corner of the screen

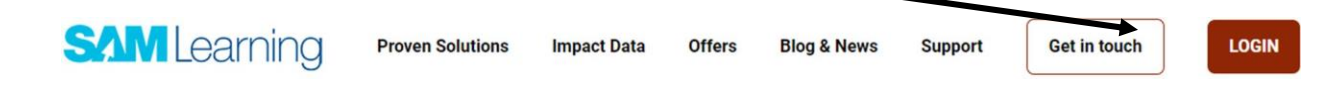

Enter your log in credential, which includes 3 pieces of information:

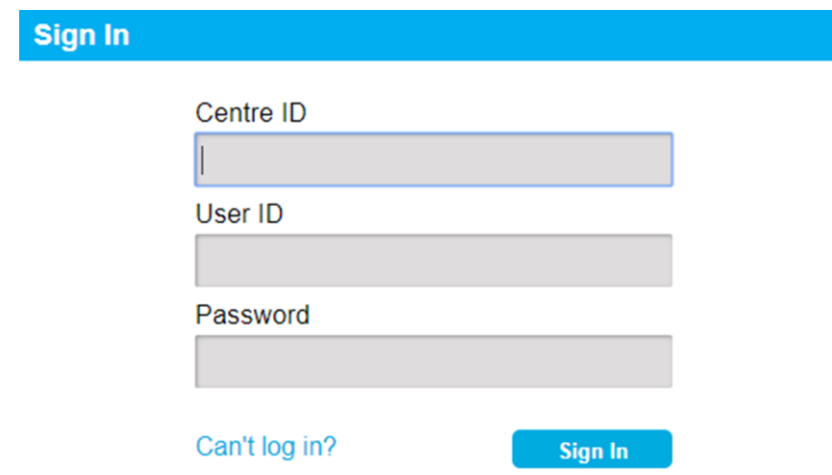

**Centre ID** - the Centre ID is a unique identifier assigned to each school to be used by learners, teachers, and administrators. The Centre ID has been provided to all students a reminder email will be sent to all students. Learners can also use the **Can't log in?** feature of the log-in portal. To use this feature, you must know the school's postcode.

**User ID -** a learner account is issued a user ID based on data provided to SAM. A learner's user ID for Beacon Academy is **their student email address**. This is their Google Suite account that includes email and Google Classroom login access. They must type this into the User ID box in full. The email address will end in @beaconacademy.co.uk

**Password –** a learner account password is made up of the **student date of birth and their initials**. For example, 210910JB is the password for Joe Bloggs with a birthday of 21/09/10. If any time the learner has forgotten their password, an administrator or teacher can reset it too. Please see Mr Sunley, Mr Mitchell or Mrs Pickles to have a password reset.